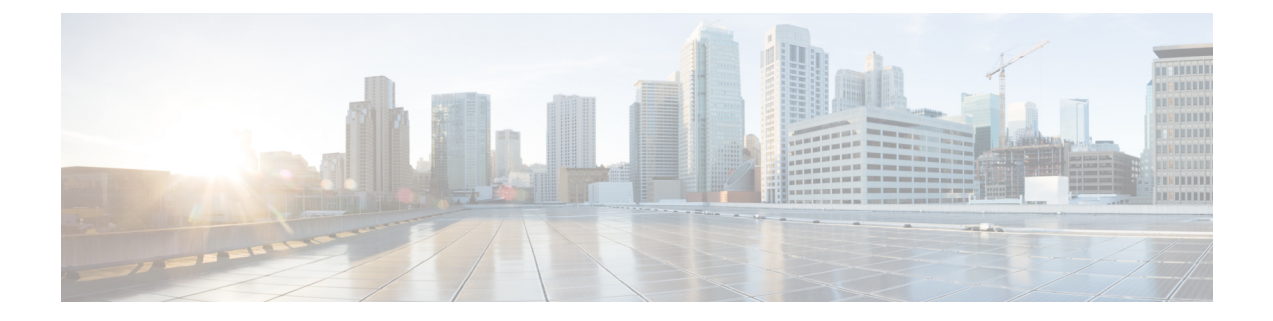

# 외부 호전환 제한

- 외부 호전환 제한 사항 개요, 1 페이지
- 외부 호전환 제한 사항 작업 흐름 구성, 2 페이지
- 외부 호전환 제한 상호 작용, 6 페이지
- 외부 호전환 제한, 7 페이지

## 외부 호전환 제한 사항 개요

외부 호전환 제한 기능을 사용하면 게이트웨이, 트렁크 및 경로 패턴을 시스템 수준에서 온넷(내부) 또는 오프넷(외부) 디바이스로 구성할 수 있습니다. 디바이스를 오프넷으로 설정하면 외부 통화를 외 부 디바이스로 호전환하는 것을 제한하여 통화료 사기를 방지할 수 있습니다.

오프넷 호전환에 대한 오프넷 차단(Block OffNet to OffNet Transfer) 서비스 매개 변수가 [참]으로 설 정되어 있을 때 사용자가 오프넷 게이트웨이 또는 트렁크의 통화를 호전환하려고 하면 해당 통화를 호전환할 수 없음을 나타내는 메시지가 사용자 전화기에 표시됩니다.

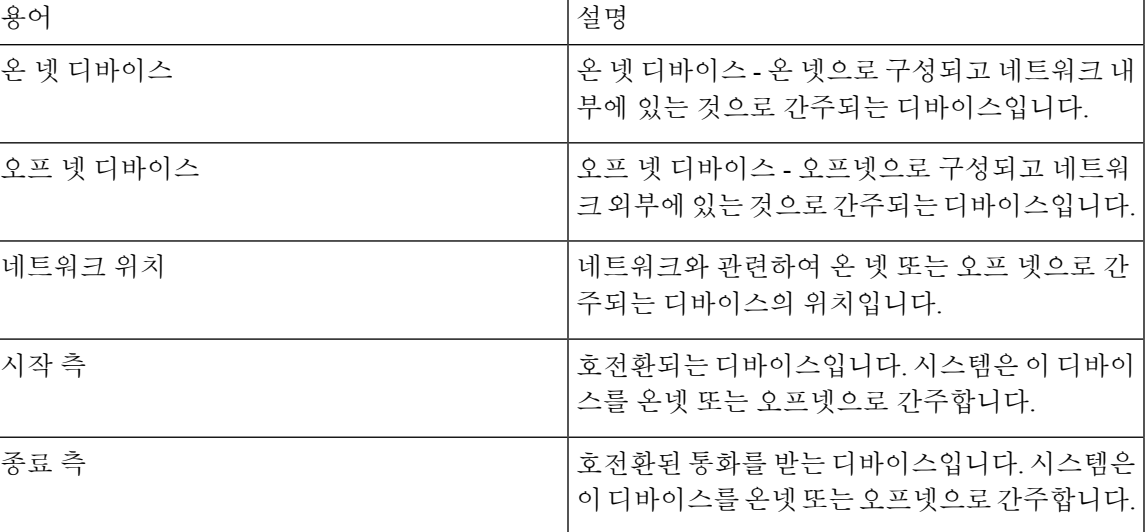

이 설명서는 다음과 같은 용어를 사용합니다.

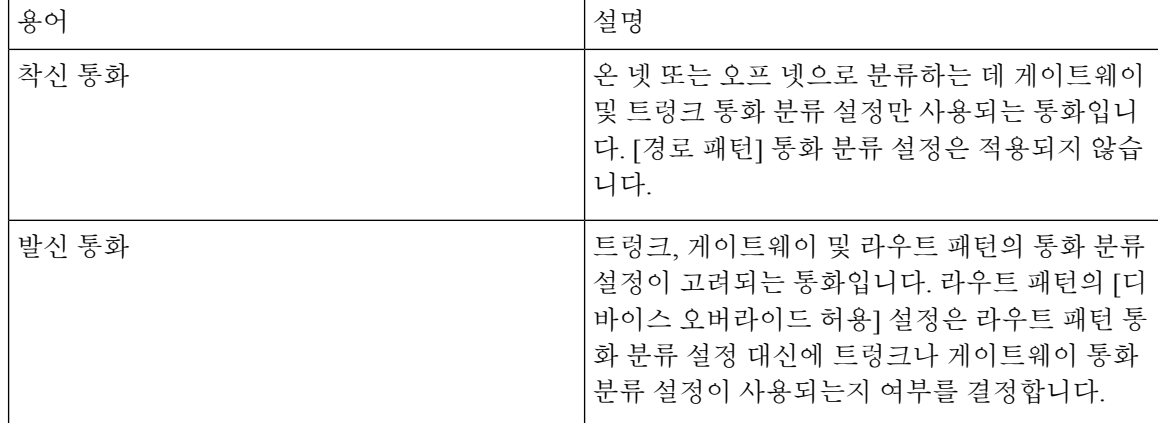

# 외부 호전환 제한 사항 작업 흐름 구성

#### 프로시저

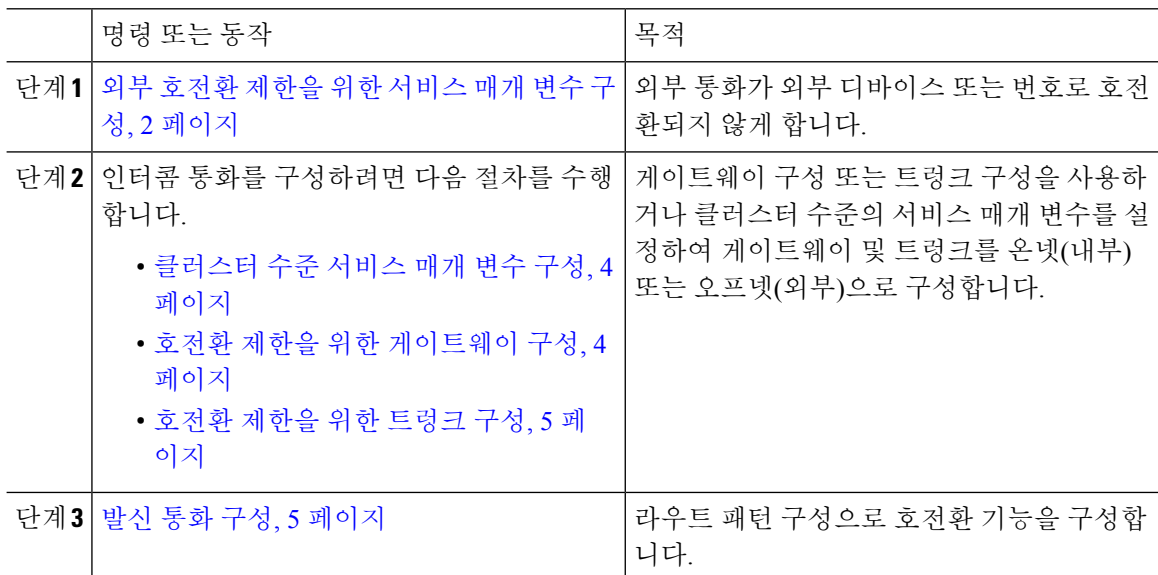

### 외부 호전환 제한을 위한 서비스 매개 변수 구성

외부 통화가 외부 디바이스 또는 번호로 호전환되지 않게 하려면 다음 단계를 수행합니다.

프로시저

단계 **1** Cisco Unified CM 관리 사용자 인터페이스에서 시스템 > 서비스 매개 변수를 선택합니다.

단계 **2** 서비스 매개 변수 설정창 서버 드롭다운 목록에서 구성하려는 Cisco Unified CM 서버를 선택합니다. 단계 **3** 서비스 드롭다운 목록에서 **Cisco CallManager(**활성**)**를 선택합니다.

Ι

단계 **4** 오프넷 간 호전환 차단 드롭다운 목록에서 **True**를 선택합니다. 기본값은 [거짓]입니다. 단계 **5** 저장을 클릭합니다.

### 수신 통화 작업 흐름 구성

프로시저

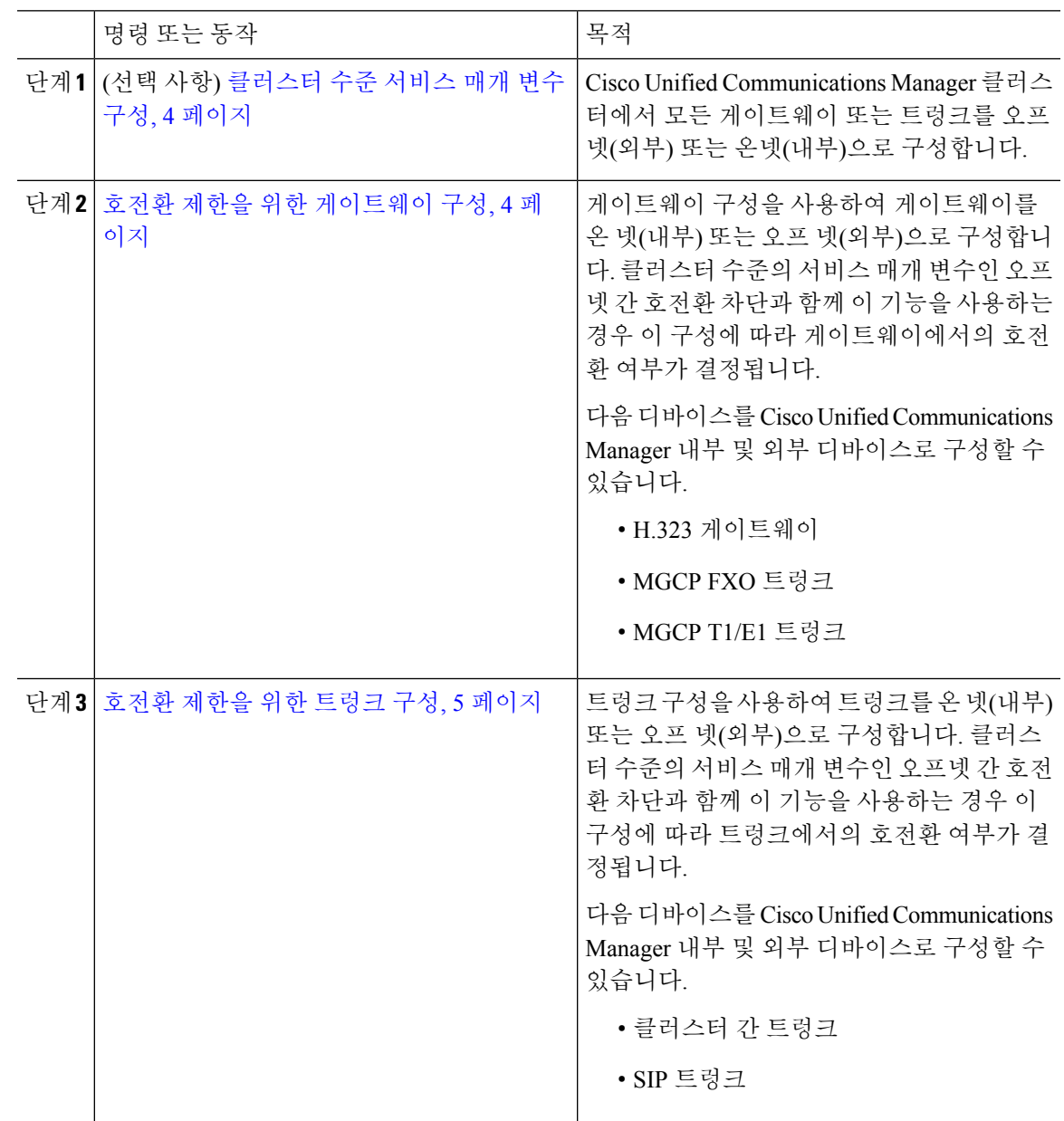

#### 클러스터 수준 서비스 매개 변수 구성

Cisco Unified Communications Manager 클러스터에서 모든 게이트웨이 또는 트렁크를 오프넷(외부) 또는 온넷(내부)으로 구성하려면 다음 단계를 수행합니다.

시작하기 전에

외부 호전환 제한을 위한 서비스 매개 변수 구성, 2 페이지

프로시저

단계 **1** Cisco Unified CM 관리 사용자 인터페이스에서 시스템 > 서비스 매개 변수를 선택합니다.

단계 **2** 서비스 매개 변수 설정창 서버 드롭다운 목록에서 구성하려는 Cisco Unified CM 서버를 선택합니다.

단계 **3** 서비스 드롭다운 목록에서 **Cisco CallManager(**활성**)**를 선택합니다.

단계 **4** 통화 분류 드롭다운 목록에서 오프 넷 또는 온 넷(기본값은 오프 넷 지정)을 선택합니다.

#### 호전환 제한을 위한 게이트웨이 구성

게이트웨이를 [오프넷], [온넷] 또는 [시스템 기본값 사용]으로 구성하려면 다음 절차를 수행합니다. 시스템은 게이트웨이를 통해 네트워크로 들어오는 통화를 각각 오프넷 또는 온넷으로 간주합니다.

시작하기 전에

클러스터 수준 서비스 매개 변수 구성, 4 페이지

프로시저

- 단계 **1** Cisco Unified CM 관리에서 다음 메뉴를 선택합니다.디바이스 > 게이트웨이 [게이트웨이 찾기 및 나열] 창이 표시됩니다.
- 단계 **2** 구성된 게이트웨이를 나열하려면 찾기를 클릭합니다.

Unified Communications Manager 표시에 구성되어 있는 게이트웨이.

- 단계 **3** 오프넷 또는 온넷으로 구성할 게이트웨이를 선택합니다.
- 단계 **4** 통화 분류 필드에서 오프 넷 또는 온 넷을 선택합니다. 클러스터 수준 제한에 모든 게이트웨이가 활 성화된 경우 시스템 기본값을 사용하도록 각 게이트웨이를 구성합니다(통화 분류 서비스 매개 변수 의 설정을 읽고 게이트웨이에 해당 설정을 사용함).
- 단계 **5** 저장을 클릭합니다.

#### 호전환 제한을 위한 트렁크 구성

트렁크를 [오프넷], [온넷] 또는 [시스템 기본값 사용]으로 구성하려면 다음 절차를 수행합니다. 시스 템은 트렁크를 통해 네트워크로 들어오는 통화를 각각 오프넷 또는 온넷으로 간주합니다.

시작하기 전에

호전환 제한을 위한 게이트웨이 구성, 4 페이지

프로시저

단계 **1** Cisco Unified CM 관리에서 다음 메뉴를 선택합니다.디바이스 > 트렁크.

[트렁크 찾기 및 나열] 창이 표시됩니다.

단계 **2** 구성된 트렁크를 나열하려면 찾기를 클릭합니다.

Unified Communications Manager 표시에 구성되어 있는 트렁크.

- 단계 **3** 오프넷 또는 온넷으로 구성할 트렁크를 선택합니다.
- 단계 **4** 통화 분류 드롭다운 목록에서 다음 필드 중 하나를 선택합니다.
	- 오프 넷**-** 이 필드를 선택하면 게이트웨이를 외부 게이트웨이로 식별합니다. 통화가 오프넷으로 구성된 게이트웨이에서 수신되는 경우 시스템은 외부 벨소리를 대상 디바이스로 보냅니다.
	- 온 넷**-** 이 필드를 선택하면 게이트웨이가 내부 게이트웨이로 식별됩니다. 통화가 온넷으로 구성 된 게이트웨이에서 수신되는 경우 시스템은 내부 벨소리를 대상 디바이스로 보냅니다.
	- 시스템 기본값 사용**-** 이 필드를 선택하면 Unified Communications Manager 클러스터 수준 서비스 매개 변수 통화 분류를 사용합니다.
	- 모든 트렁크에서 클러스터 수준 제한을 활성화한 경우 각 트렁크가 시스템 기본값을 사 용하도록 구성합니다(통화 분류 서비스 매개 변수의 설정을 읽고 트렁크에 해당 설정을 사용함). 참고

단계 **5** 저장을 클릭합니다.

### 발신 통화 구성

관리자는 통화를 온넷 또는 오프넷으로 분류하기 위해 경로 패턴 구성 창에서 통화 분류 필드를 각각 [온넷] 또는 [오프넷]으로 설정할 수 있습니다. 관리자는 경로 패턴 구성 창의 디바이스 오버라이드 허용 확인란을 선택하여 경로 패턴 설정을 무시하고 트렁크나 게이트웨이 설정을 사용할 수 있습니 다.

시작하기 전에

호전환 제한을 위한 트렁크 구성, 5 페이지

프로시저

- 단계 **1** Cisco Unified CM 관리에서 통화 라우팅 > 라우트**/**헌트 > 라우트 패턴을 선택하고 찾기를 클릭하여 모든 라우트 패턴을 나열합니다.
- 단계 **2** 구성할 라우트 패턴을 선택하거나 새로 추가를 클릭합니다.
- 단계 **3** 라우트 패턴 구성 창에서 다음 필드를 사용하여 라우트 패턴 구성을 사용하여 전환 기능을 구성합니 다.
	- a) 통화 분류 이 드롭다운 목록을 사용하여 이 라우트 패턴을 사용하는 통화를 [오프넷] 또는 [온넷] 으로 분류합니다.
	- b) 외부 신호음 제공 이 확인란은 [통화 분류]가 [오프넷]으로 설정된 경우 선택됩니다.
	- c) 디바이스 오버라이드 허용 이 확인란을 선택할 경우 시스템에서 [라우트 패턴 구성] 창의 [통화 분류] 설정 대신 라우트 패턴과 관련된 트렁크 또는 게이트웨이의 [통화 분류] 설정을 사용합니 다.

단계 **4** 저장을 클릭합니다.

## 외부 호전환 제한 상호 작용

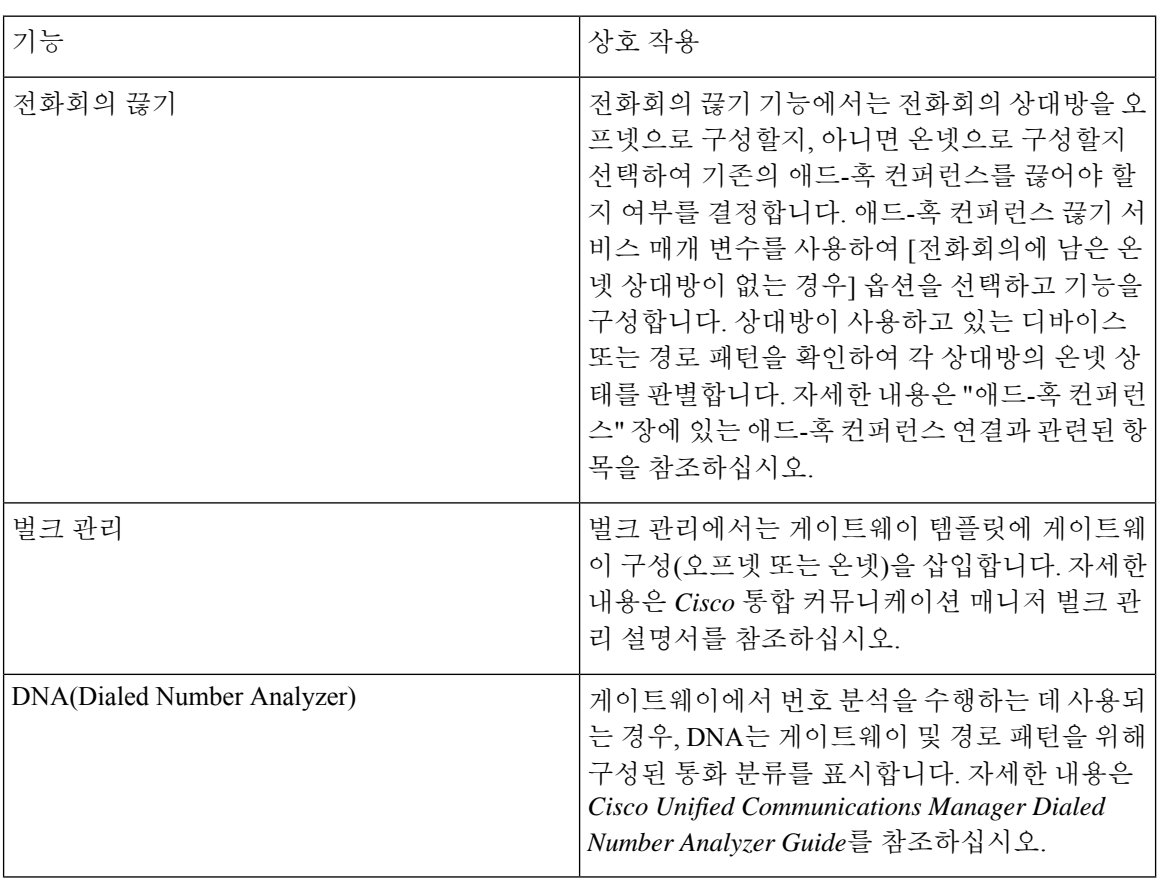

 $\mathbf I$ 

# 외부 호전환 제한

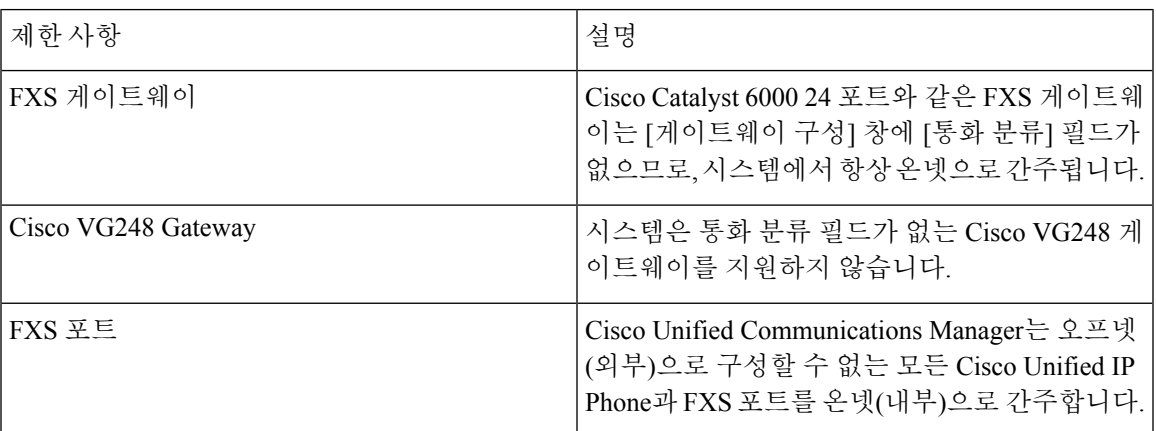

 $\mathbf I$ 

번역에 관하여

Cisco는 일부 지역에서 본 콘텐츠의 현지 언어 번역을 제공할 수 있습니다. 이러한 번역은 정보 제 공의 목적으로만 제공되며, 불일치가 있는 경우 본 콘텐츠의 영어 버전이 우선합니다.